[ACG1000](https://zhiliao.h3c.com/questions/catesDis/424) **[zhiliao\\_5ilsv](https://zhiliao.h3c.com/User/other/29727)** 2019-09-23 发表

# 组网及说明

## **1 配置需求或说明**

### **1.1 适用的产品系列**

本案例适用于软件平台为ACG1000系列应用控制网关: ACG10X0、ACG1000-AKXXX等。 注:本案例是在*ACG1000-S Version 1.10,Release 6609P02*版本上进行配置和验证的。

#### **1.2 配置需求及实现的效果**

如下组网图所示,内网用户网段为192.168.1.0/24,使用ACG1000设备的ge0接口与核心交换机互联, 在ACG1000启用QOS限速功能针对内网的192.168.1.0/24网段进行限速最大上传下载的带宽不超过3M

,对于192.168.1.2电脑不做限速。

**2 组网图**

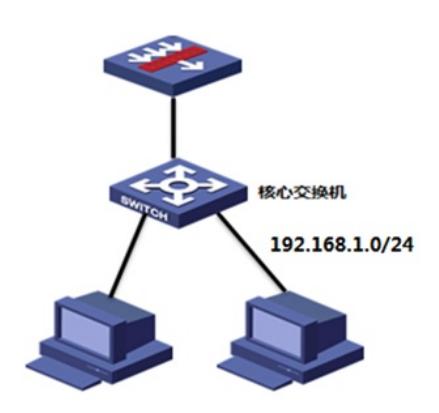

# 配置步骤 **3 配置步骤**

#### **3.1 登录ACG**

#通过HTTP或者HTTPS登录ACG,默认的用户名及密码为admin。

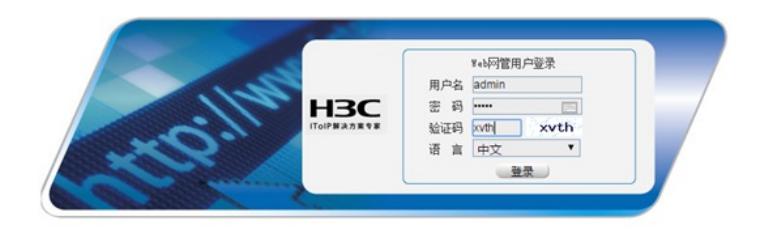

#### **3.2 配置地址对象**

#点击"对象管理">"地址">"IPv4地址对象"点击"新建"。IP地址配置为192.168.1.0/24,创建内网网段地 址对象

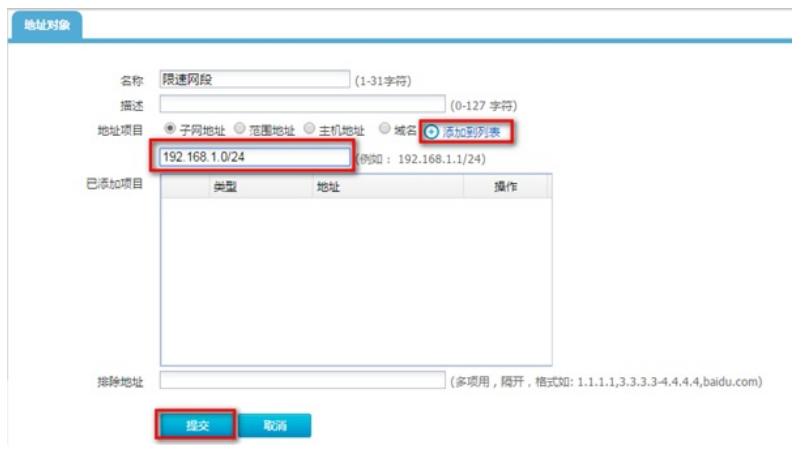

#创建名称为"例外"的地址对象,添加主机地址为192.168.1.2的项目。

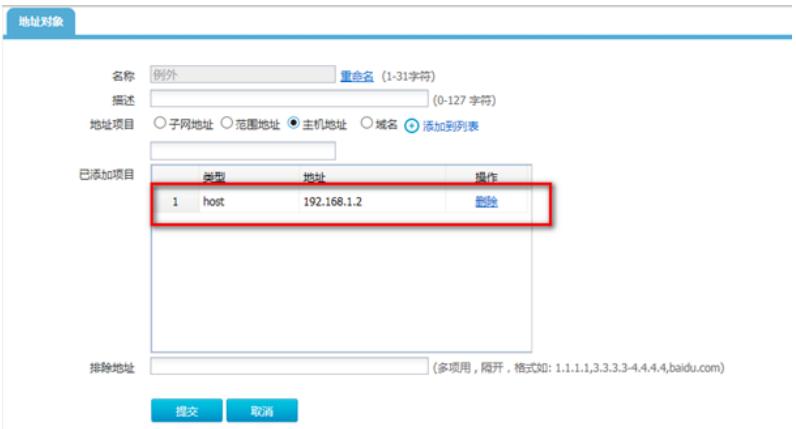

#### **3.3 配置线路**

#点击"上网行为管理"—"流量管理"—"流量策略"—"线路设置",点击"新建"。输入通道名称为"限速",绑 定接口为ge0口,设置此接口的上下行最高速率为10M。

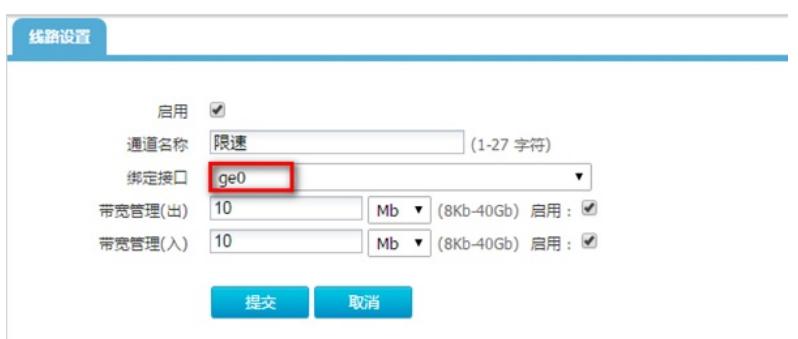

### **限速功能限制:**

1、在透明部署模式下配置QoS时,线路中绑定的接口必须是bvi接口的成员物理接口,功能才能生效, 若在线路中绑定bvi接口则QoS功能无法生效。

2、三层部署模式下进行QoS时,线路中绑定的接口必须是三层接口,功能才能生效。另外,当使用bvi 接口进行三层转发时,QoS线路需要绑定在bvi接口上才能生效。

3、在子接口模式下进行QoS时,线路中绑定的接口必须在子接口上做,绑定在子接口的物理口上不生 效。

4、在聚合接口模式下进行QoS时,线路中绑定的接口必须在聚合接口上做,绑定在聚合接口的物理口 上不生效。

#### **3.4 配置流量控制通道**

#点击"上网行为管理"—"流量管理"—"流量策略"—"流量控制",选中刚刚创建的线路"限速",再点击"新 建"。

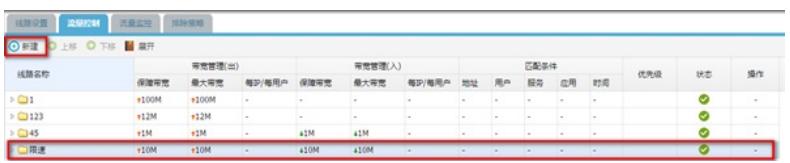

#限制192.168.1.0网段终端总速率不超过3M。

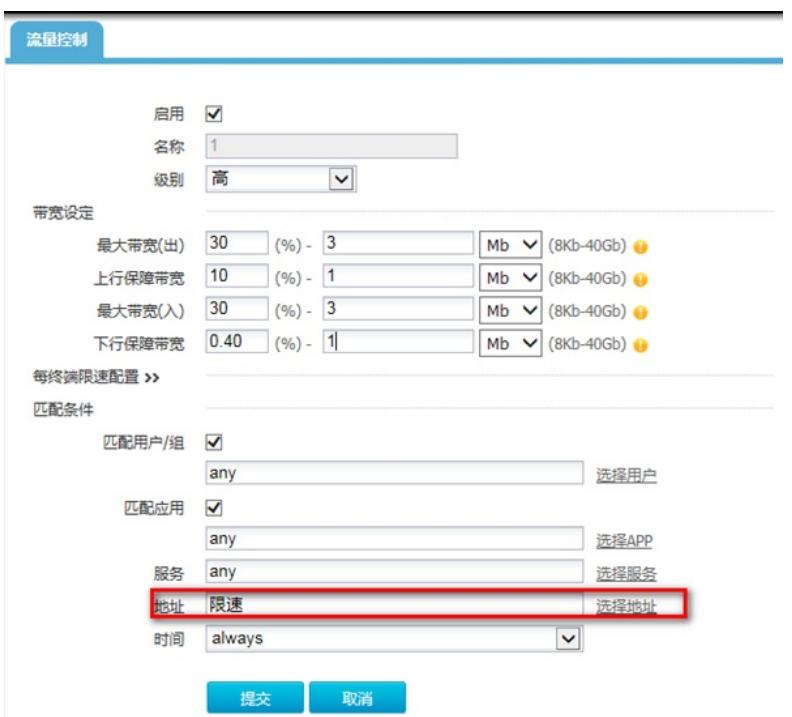

## **3.5 配置OQS排除策略**

使192.168.1.2客户不做限速 #点击"上网行为管理"—"流量管理"—"排除策略",选择"新建"。地址选择"不限速",点击提交。

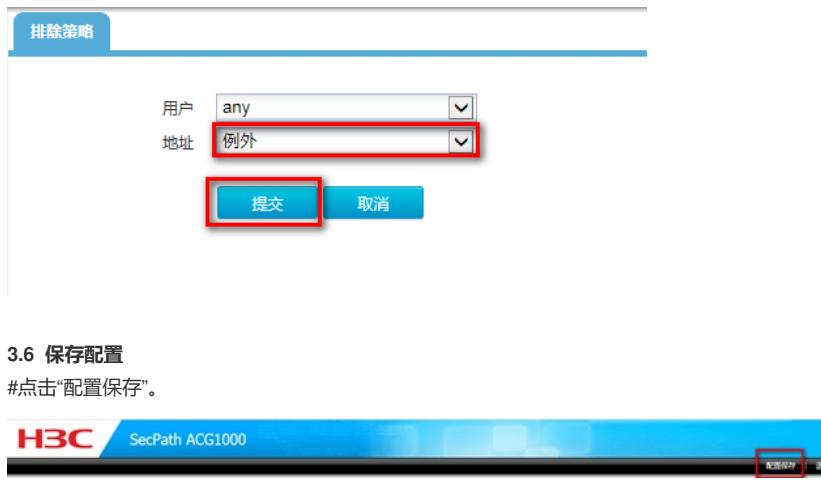

## **3.7 查看与验证**

配置完成后在PC进行下载或访问,在ACG上查看流量情况。用户下载速度未超过3M。

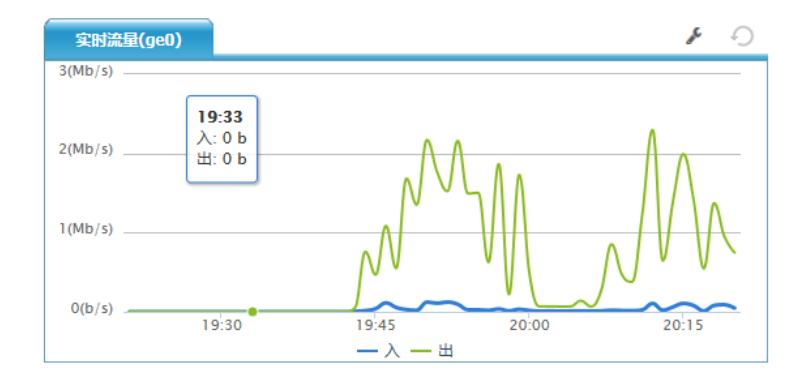

192.168.1.2的用户不受限速策略的限制。

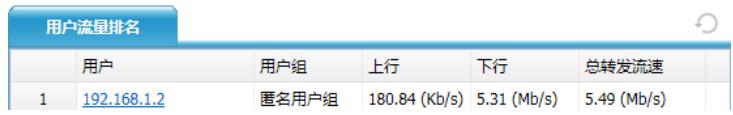

配置关键点